# **ProofHQ**

#### **Description**

ProofHQ [\(http://www.proofhq.com\)](http://www.proofhq.com)/) is an online proofing system that streamlines the process of managing document reviews, proofing and approvals for marketing teams. This app enables a Switch flow to upload file to a ProofHQ account and optionally create a new "proof" or submit it to a "dropzone". A Dropzone is a way for people (e.g. clients, suppliers, colleagues) to submit proofs to your account without having to log in to your account.

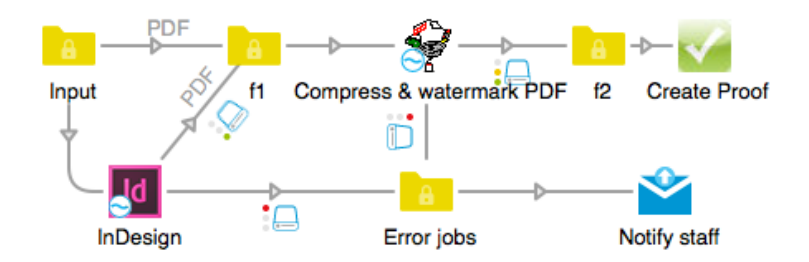

**Compatibility**  Switch 13 update 1 and higher ProofHQ.com

#### **Connections**

The ProofHQ app requires at least one input and optionally one or more output connections. A job arriving on an input connection must be a file type supported by ProofHQ (https://help.proofhq.com/hc/en-us/articles/200413524-File-types-and-size). The most common file types used with ProofHQ are PDF, image, video and audio files. Native formats such as Indesign and QuarkXPress are **not** supported. They can be converted to PDF as shown in the flow diagram above prior to uploading to ProofHQ.

If the upload was successful, then the job will be sent to the output connections, if present. If there are no output connections, the job will be deleted. If an error occurred during upload, then the job will be sent to the Problem Jobs folder.

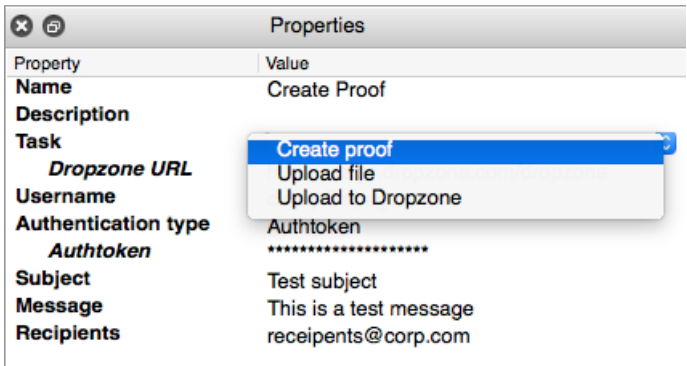

**Flow elements properties**

- Task
	- o Select the task, or operation, that the app should perform. Available options are "Create proof", "Upload file" and "Upload to DropZone".
- Authentication type
	- o Select one of the supported authentication types. Available options are "Username/password" and "Authtoken. Using an Authtoken does not require your ProofHQ account password.
- Username
	- o Enter the email of the ProofHQ account to use.
- Password
- Authtoken
	- o Enter either the account password or the Authtoken.
- **Subject**
- **Message**
- **Recipients** 
	- o These 3 properties allow you to customize the email message that will be sent by ProofHQ once the file has been successfully uploaded. These properties can be left blank if not needed.

### **Properties specific to "Upload to Dropzone" task**

- Dropzone URL
	- o The URL assigned to your Dropzone. This can be found in the Dropzone tab in ProofHQ's Account settings.

## **Outgoing connections properties**

• none

ProofHQ and the ProofHQ logo are registered trademarks of ProofHQ Limited.